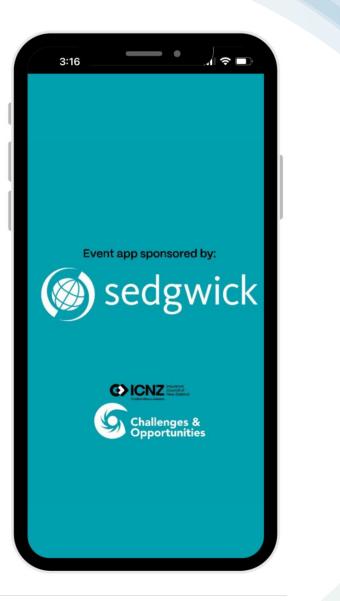

## How to use the ICNZ Attendee App

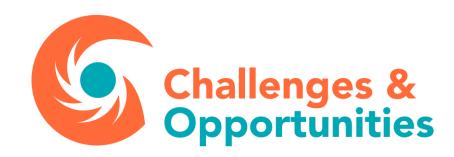

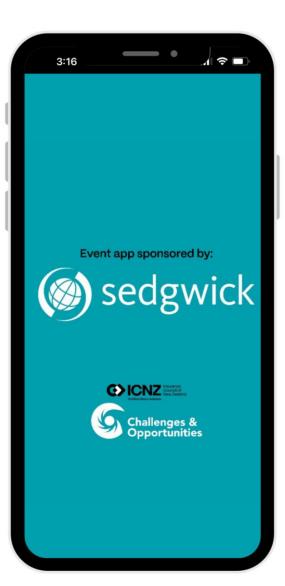

GET IT ON

Google play

Download on the App Store

APP

Download the app to your smartphone from your dedicated app store by searching 'events air' or going to the ICNZ website and clicking on the link.

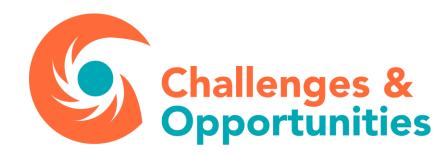

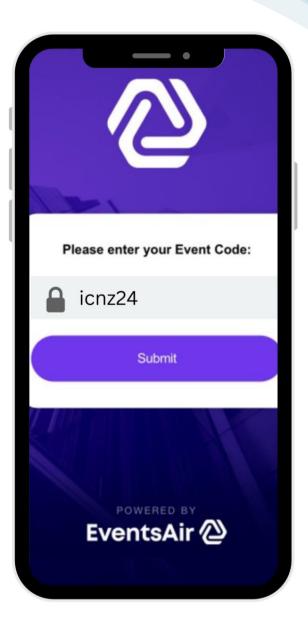

## Once downloaded, enter the app code: icnz24 then hit submit

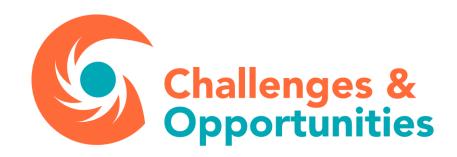

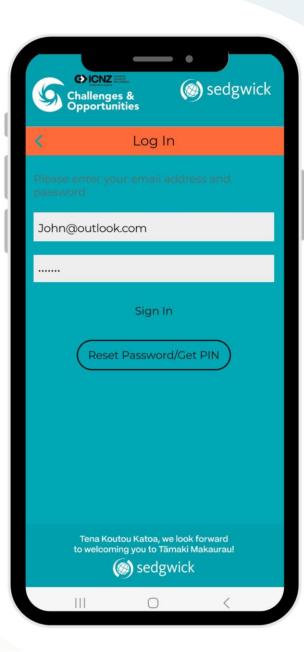

Once at the home screen press the login button.

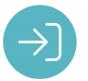

You will need to login using the email address and password you used to register, or alternatively you can use the app pin contained in the attendee app letter.

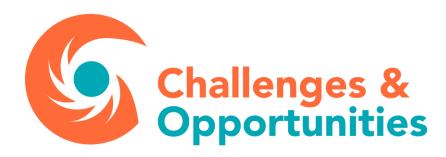

| 1. | 131 |  |
|----|-----|--|
| 2. |     |  |
| 3. |     |  |
| 4. |     |  |
|    |     |  |

## **Key Features**

## 1. Privacy settings & Meeting Hub

Message attendees and swap contact details on the meeting hub. Privacy settings lets you personalise your preferences and what details are available to other delegates, sponsors & exhibitors.

## 2. Speakers & Agenda

See the full programme in detail. Read about speakers and their presentations and any relevant documents that may come accompany it.

### 3. Event stream & Event notes

Share your photos, videos and comments on EventStream and see what others are posting as well. Take notes in sessions and export them to yourself for later.

## 4. Sponsors & Exhibitors

Explore all the information on all sponsors and exhibitors. Look at sponsor profiles and interact with the organisation's contact person.

Challenges & Opportunities

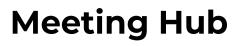

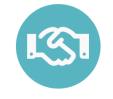

To message attendees and swap contact details on the meeting hub please ensure that you connect with the person before doing so by tapping the green button on the top right-hand corner of individual's profile.

After doing this all messages and details shared will be easily found under the connections tab in the meeting hub.

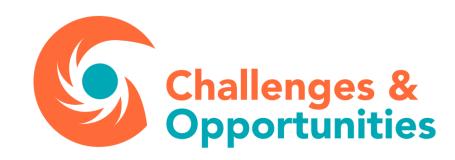

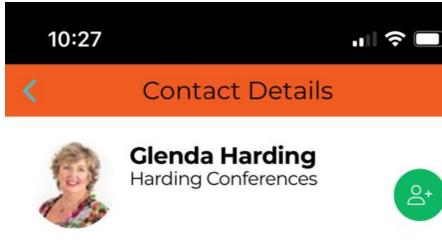

Å+

## **Session 1: Resilience**

iii 07/03/2024

🕓 9:40am - 10:30am

Aquamarine Ballroom, 1st Floor

### Session 1: Resilience 07/03/2024 9:40am - 10:30am Aquamarine Ballroom, 1st Floor X Track: Add to Favorites Session Overview Live Q&A ? Live Q&A My Session Notes Session Information Submit Тор Recent My Questions

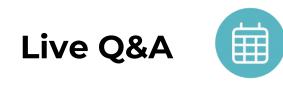

To submit questions please select the panel, or presenter, you are directing your question at.

# Select the live Q&A function in the session.

Type in your question and hit submit.

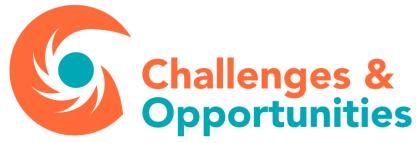

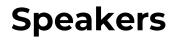

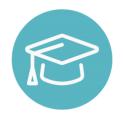

Details

>

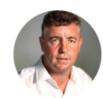

Cameron Bagrie Bagrie Economics

#### Biography

Cameron is the Managing Director of Bagrie Economics, a boutique research firm. He sits on several boards including the NZ Police Welfare Fund, NZ Apple and Pear and Life Education NZ.

#### Keynote speaker: Cameron Bagrie

07/03/2024

🕓 1:00pm - 1:50pm

Aquamarine Ballroom, 1st Floor

#### Title

Welcome back risk: the shifting landscape is bringing risk back into play on numerous levels

Scroll through the panellists and speakers.

Click on the profile you wish to view.

View their bio and take notes on that speakerand their presentation.

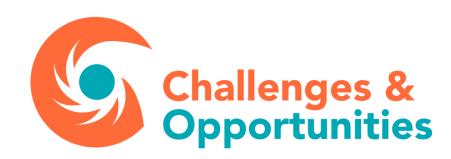

## Sponsors and exhibitors

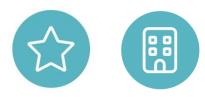

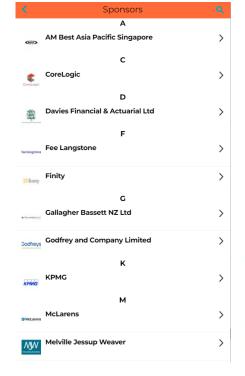

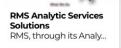

RMS Cyber Solutions Unparalleled risk analy.

Profile

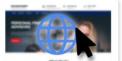

**Rms Nz Earthquake HD Model Brochure** Advanced HD Modelin...

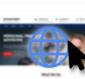

RMS NZ Flood HD Model Launch - BLOG 2021 The new RMS New Zea.

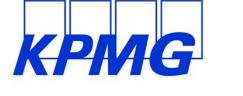

KPMG https://kpmg.com/xx/en/home.html

#### KPMG is focused on fuelling the prosperity of New Zealand – for the benefit of all New Zealanders. It's why we're passionate about helping New Zealand's businesses succeed, the public sector to achieve more,

#### Representative

Nicholas Moss Head of Insurance

V

V

>

# Scroll through the sponsors and exhibitors.

Click on the company profile you wish to view.

Take notes on that company and view brochoures they have uploaded for you to look at.

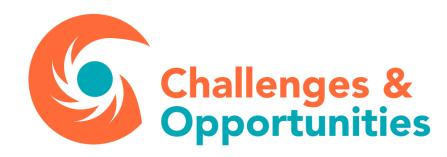

#### 07/03/2024

#### Morning break: sponsored by Turners 🏠

WHERE Anchorage Room/Exhibition

() when 10:30am - 11:00am

X TRACK

## Session 2: Artificial Intelligence: sponsored by $\rightarrow$ Fee Langstone $\overleftrightarrow$

- WHERE Aquamarine Ballroom, 1st Floor
- 🕓 wнем 11:00am 12:00pm
- X TRACK

#### Session

>

#### Morning break: sponsored by Turners

iii 07/03/2024

- 🕓 10:30am 11:00am
- Anchorage Room/Exhibition

#### ☆ Add to Favorites

#### Session Overview

Ham and cheese croissant (V\*) Salted caramel profiteroles (V) Selection of sliced seasonal fruit

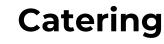

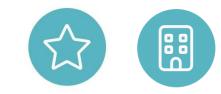

## Want to know what you'll be eating?

## Click on the break and the menu can be seen in the overview

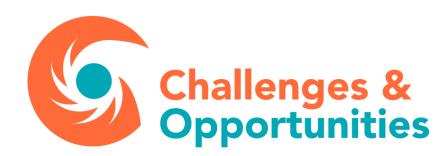